#### 設定例

# 拠点間を EtherIP 機能で接続する:vlan-id anyを使用

EtherIPとvlan-id anyを使用して、拠点の複数のネットワークから、センタのサーバに接続するための設定例です。

- ・vlan-id any設定を行ったGigaインタフェースでは、VLANタグを透過します(VLANタグの付与/除去を行いません)。端末でVLANタグ付きフレームを扱わない 場合は下記構成図のようにL2SWを設置して、L2SWでVLANタグの付与/除去を行うことが必要です。
- ・VLANタグ付きフレームを扱わない端末をFITELnetに直結する場合は、Gigaインタフェースにvlan-id anyではなく特定のVLAN-IDを指定、かつ<br>tagging transparentを指定するようにしてください。FITELnetが当該Gigaインタフェースで受信したフレームを他のインタフェースに転送時にVLANタグを付与、<br>かつ当該Gigaインタフェースから送信するフレームからVLANタグを除去します。
- ・FITELnetのLANインタフェース(Giga1/1~1/8)にて、同一のVLAN-IDの折り返し中継は可能ですが、異なるVLAN-IDの折り返し中継はできません。
- ・同一ブリッジグループに異なる複数のVLAN-IDを設定した場合やvlan-id anyを設定した場合の中継動作については、下記機能説明書のVLAN機能の章<br>(1bridge複数VLAN機能)をご参照ください。 https://www.furukawa.co.jp/fitelnet/f
- ・本設定例では、基本設定モードの vlan-id any <VLAN-ID値> コマンドでで対象とするVLAN-ID値を指定します。対象とするVLAN-IDを指定しない場合は、 1-4094の全VLAN-IDが対象になりますが、設定反映に数分程度の時間を要します。

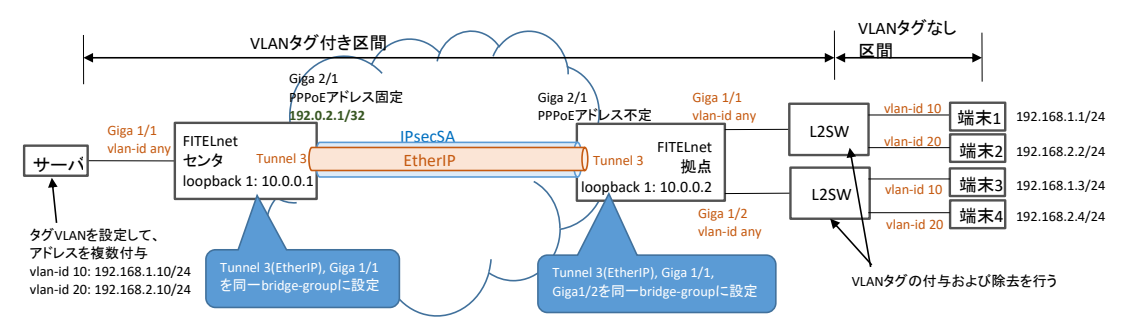

### パラメータ設定例

概要

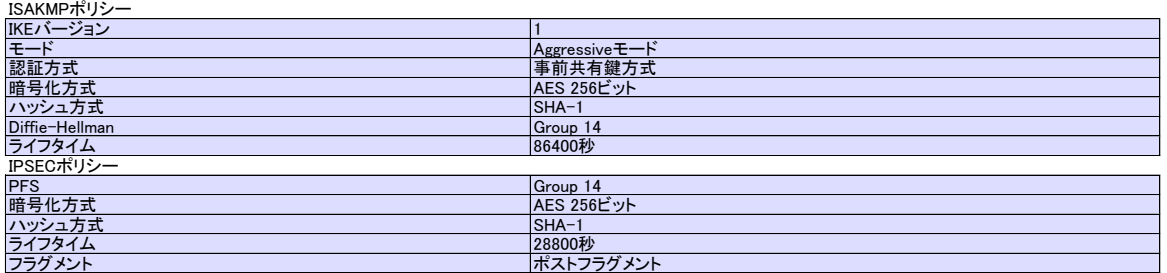

### コマンド設定例

センタ側FITELnetの設定

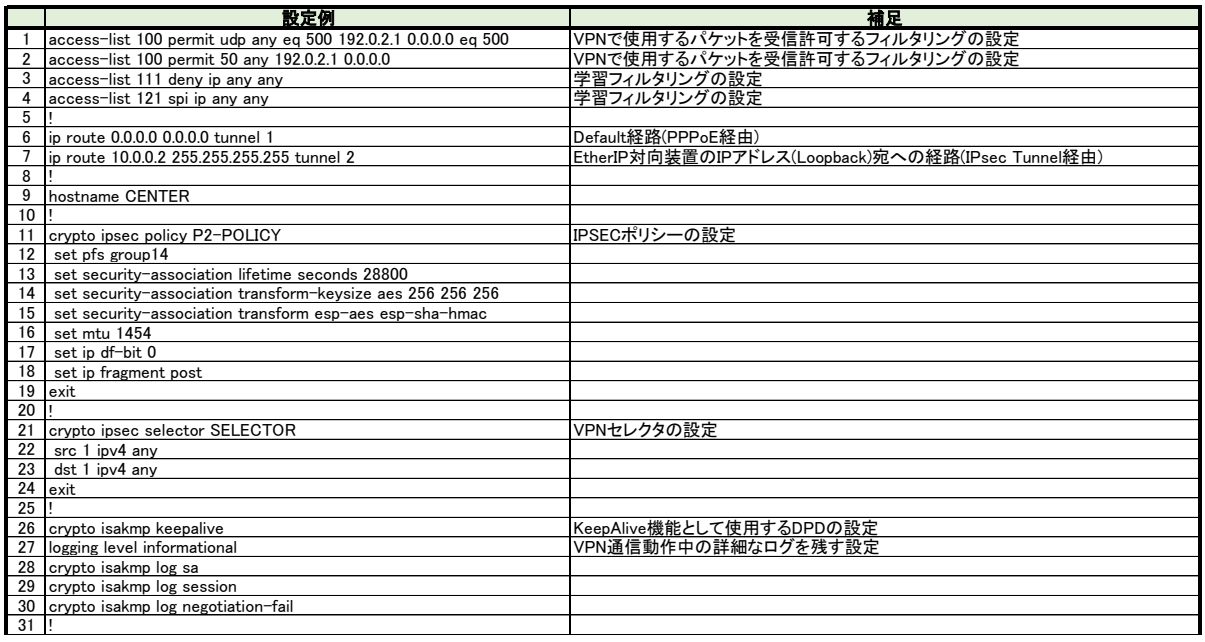

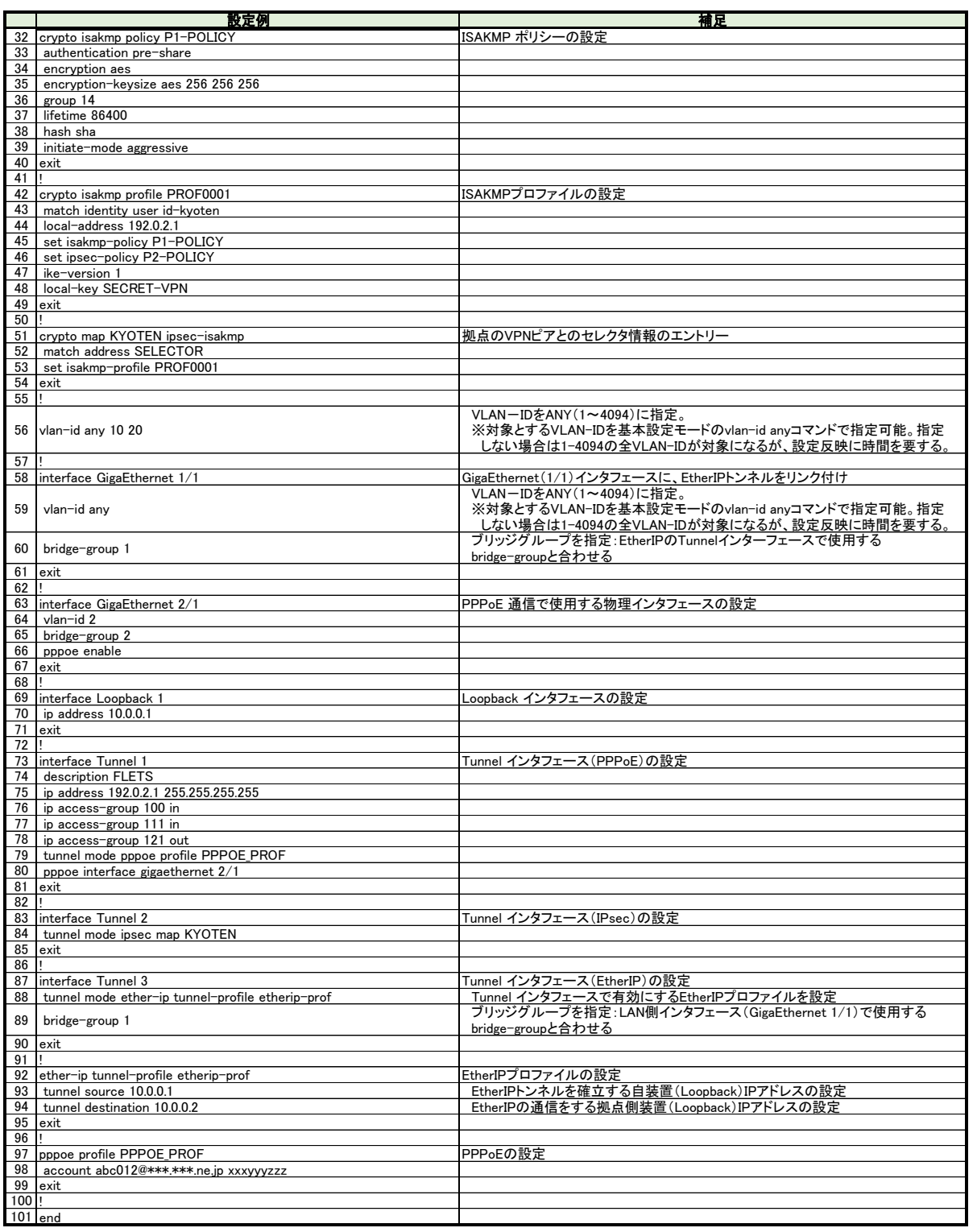

## 拠点側FITELnetの設定

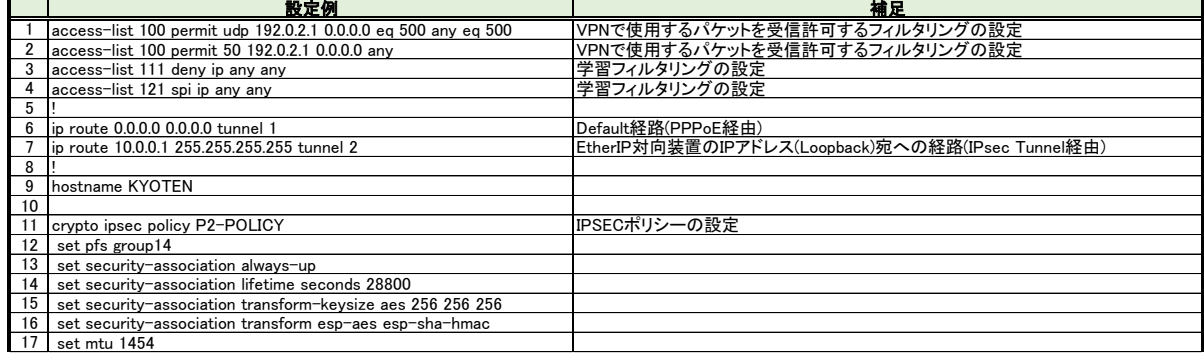

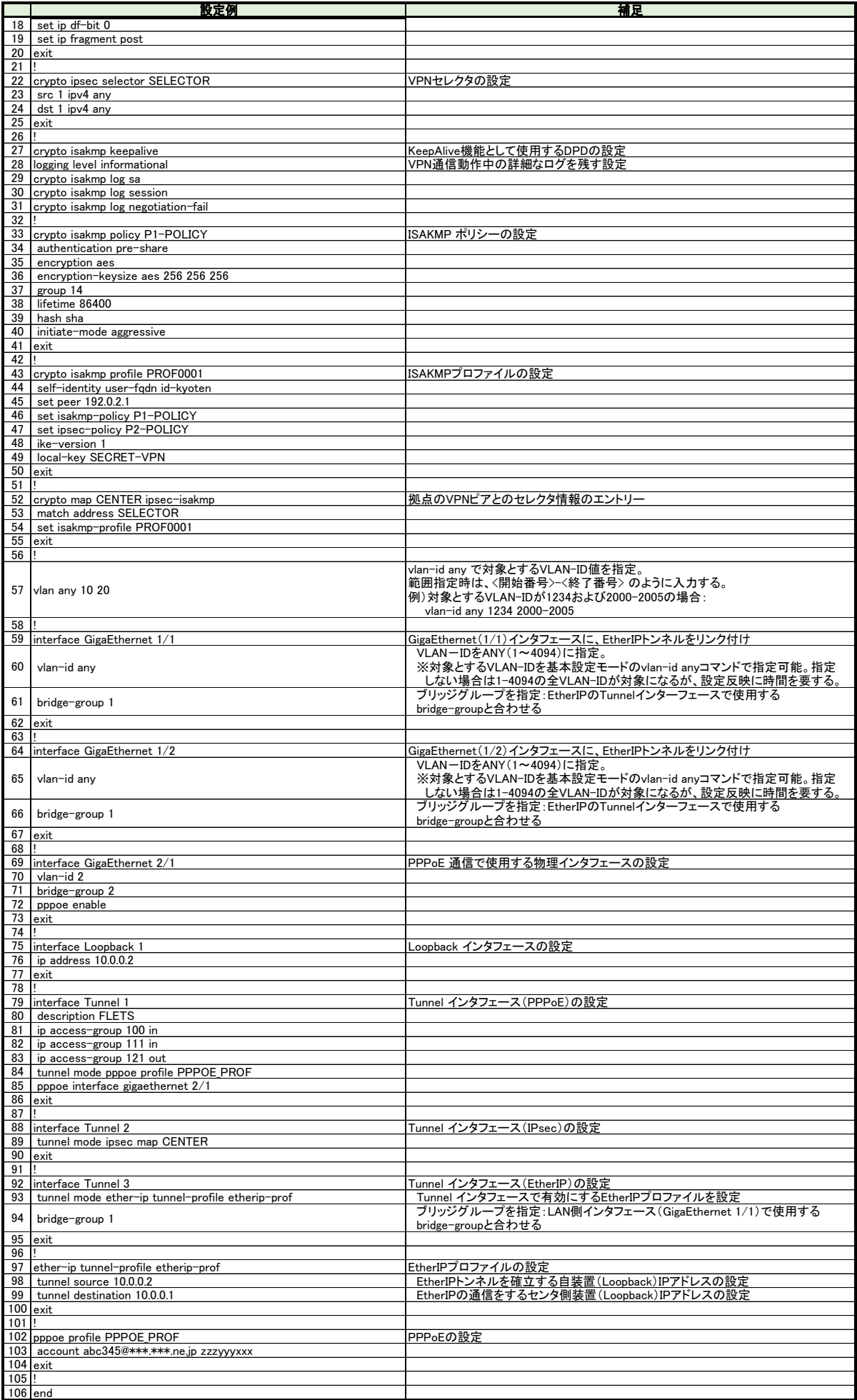